# **Nuova certificazione delle competenze DM 14/2024**

Con il DM 14/2024 il *MIM* ha aggiornato strutturalmente i modelli della certificazione delle competenze nazionali, introducendo anche due nuovi modelli per la certificazione dei percorsi per adulti di primo livello per primo e secondo periodo didattico.

Le nuove tassonomie sono state già aggiornate nel 2023/24 per cui con l'accesso al nuovo a.s. 2024 importando i quadri standard Argo, nei riquadri CDC (II grado) e COM (I grado e Primaria) l'elenco dei quadri è già conforme al DM 14.

vi invitiamo a verificare che i vostri quadri CDC e COM nel 2024 abbiano esattamente questa progressione.

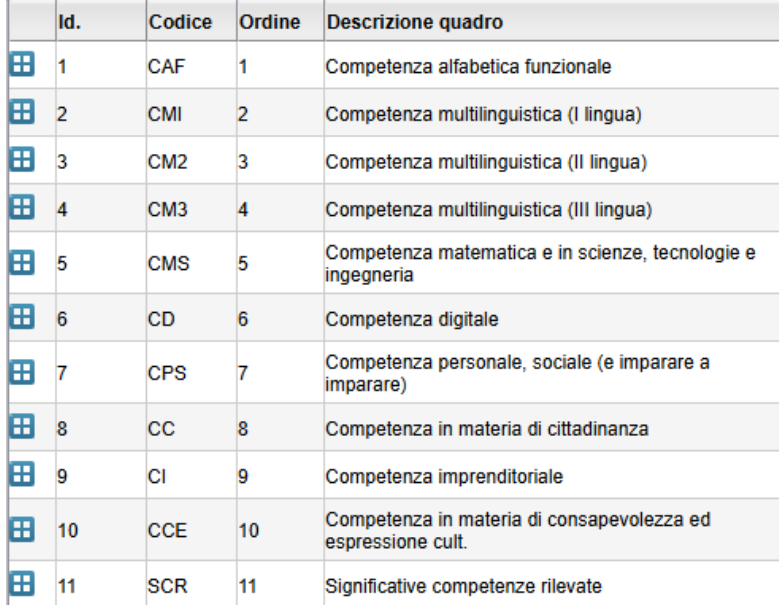

## **Secondaria di II grado – quadro CDC**

# **Secondaria di I grado – quadro COM**

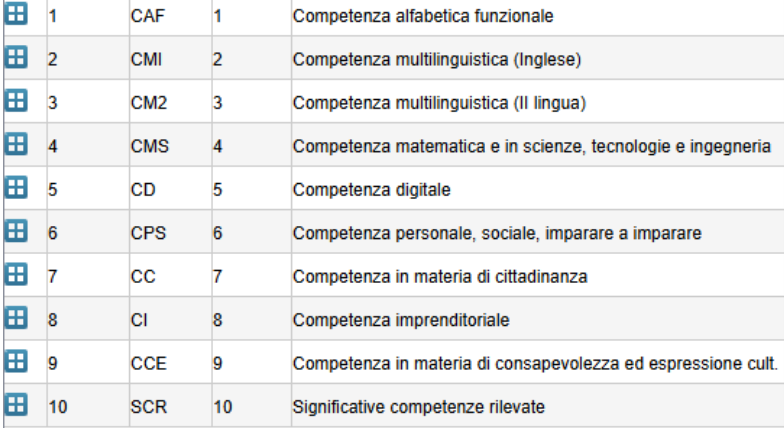

# **Secondaria Primaria – quadro COM**

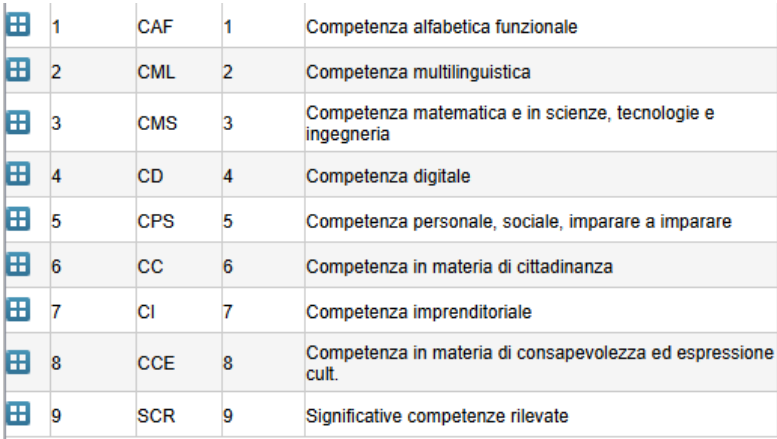

## **Cosa fare se i quadri sono diversi o non sono ordinati come previsto**

NOTA BENE: Se siete ad inizio a.s. o comunque se non avete immesso ancora livelli di competenze per l'a.s. corrente, questa procedura può essere eseguita senza controindicazioni, viceversa vi consigliamo di contattare il nostro servizio Assistenza per valutare al meglio l'attività da svolgere.

Selezionando COM o CDC (in base al livello scolastico) e il periodo *Giudizio Finale,* usando il pulsante evidenziato in immagine, potrete resettare le suddette strutture (valutazioni, strutture, e attribuzioni) e importare automaticamente le nuove tassonomie nell'ordine previsto dal DM 14.

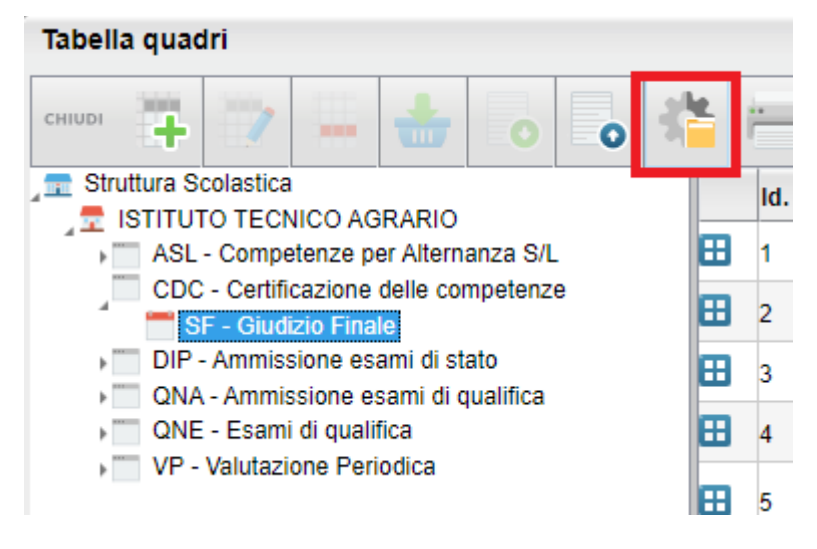

#### ATTENZIONE!

Ogni volta che si esegue questa procedura, per il quadro CDC o COM, vengono cancellati tutti i dati esistenti e le aggregazioni alle classi a prescindere che ci siano le vecchie o le nuove tassonomie; utilizzatela quindi con la massima cautela, per evitare perdite di dati.

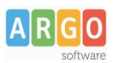

## **Nuovi modelli per la certificazione**

Su *Stampe | Certificati vari* troverete i nuovi modelli di certificazione sulle posizioni 11 e 12 e più specificamente:

#### **Scuola secondaria di II grado:**

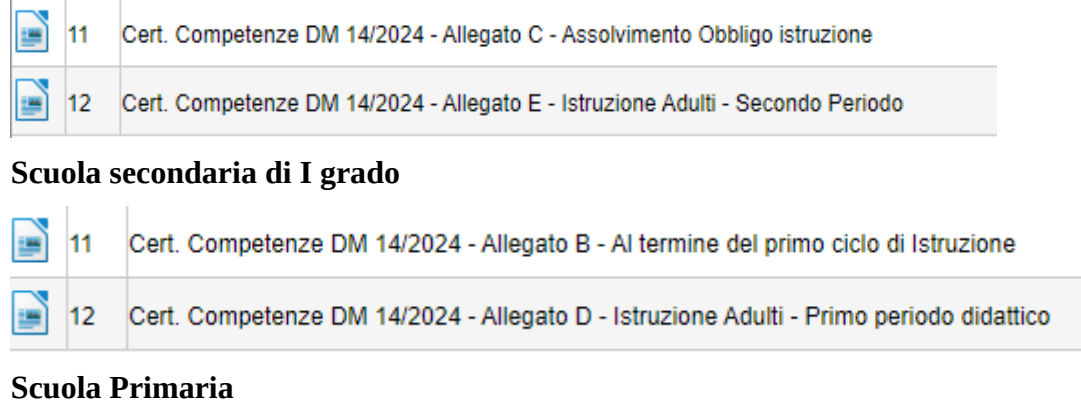

11 Cert. Competenze DM 14/2024 - Allegato A - Al termine della Scuola Primaria

Questi modelli vanno utilizzati unicamente con le strutture dei riquadri CDC e COM come sopra descritte.

# **Riporto dei livelli per le lingue straniere su certificazione (sec. di II grado)**

Negli allegati B, C, D ed E, sono previste valutazioni puntuali per ogni lingua straniera studiata.

Il programma riporta il nome della materia se essa è impostata come tipo "lingua straniera" in tabella materie e gli assegna l'ordine come previsto nell'aggregazione materie alle classe

### **Caricamento livelli su nuova Certificazione delle Competenze**

Dal Caricamento Giudizi (anche da didUP), selezionate COM o CDC (in base al livello scolastico)

La finestra di immissione dei livelli ora dettaglia anche la lingua effettivamente studiata dall'alunno, corrispondente allo specifico quadro *CMI CM2 e CM3*.

*Questa indicazione non è scritta da nessuna parte nel quadro, ma semplicemente viene "aggiunta" dal programma come "nota" per favorire il coordinatore nell'attribuzione dei livelli, specialmente negli istituti linguistici che hanno differenti lingue assegnate agli alunni nella stessa classe; in stampa poi, questa indicazione viene riportata nella descrizione della materia straniera studiata.*

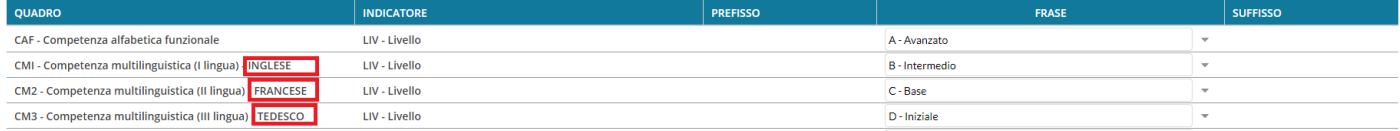